# **Login Account vs Membership**

On September 1, 2022, USA Swimming introduced the new SWIMS 3.0 membership database as well as a new Online Member Registration System (OMR) and a smart phone app.

*There has been lots of confusion over Login Accounts and Memberships.*

- *1. They are 2 entirely different things.*
- *2. Login Accounts are NOT Memberships in USA Swimming.*
- *3. Not all members are required to have Login Accounts.*
- *3. All Adult Members MUST have their own Login Accounts*
- *4. Login Account provides access to 3 USA Swimming Applications.*
- *5. Login Account provides the link between adult member's courses to their member record.*

Access to these 3 apps is done through a third party security company, which requires the creation of a user's "Login Account". A Login Account is NOT a membership in USA Swimming. A Login Account simply provides access to these 3 applications and also connects adult member's Education Courses to their Membership Record in the USA Swimming database, SWIMS.

All Adult Members MUST have their own Login Accounts which MUST be linked to their SWIMS data record when they create their new Login Account.

All adults who have minor children MUST have a Login Account to be able to administrate their minor children. A parent can have a Login Account and Not be a Member of USA Swimming.

Athlete members do NOT need a Login Account until they are 18. It is recommended that all athletes age 16 and over DO create their own Login Accounts to be prepared.

All athletes MUST create their own Login Account BEFORE they turn 18. All 18 year old members MUST complete APT (Federal SafeSport Athlete Protection Training) by the day they turn 18 or they will immediately go out of compliance and will be offered NO USA Swimming Insurance for Any Activity, including practice.

## **The Login Account links the member's classes to their SWIMS data record.**

## *A member will not get credit for a class taken when doing so logged in from another users Login Account. The Login Account holder always gets credit for all classes taken when logged in.*

## Family Groups

When a user logs in to their SWIMS Dashboard, Family Members can be added to their Dashboard for the purpose of administering that member (parent can renew the swimmer's membership, update contact information). In order to add someone to a Family group, the member being added must have the login account holder's information in one of their contacts.

# **ATTENTION EVERYONE**

**2025 Registration begins on September 1, 2024.**

**All existing 2024 members can renew their memberships for 2025 as Premium Athletes, Flex Athletes and ALL Non-Athlete members, beginning September 1, 2024. These 2025 membership types do not expire until December 31, 2025, so there is a 4 month (overlap) period to renew before your membership expires.**

**Adirondack Season 1 Athlete members expire August 28, 2024, so you must renew before you continue swimming in the fall. You may renew for Premium Athlete (**no restrictions**) or Flex Athlete (**12&Under's only, with a limited participation in 2 sanctioned meets below the LSC Champs level**) beginning September 1, 2024.**

*AD Season 1 is April 1st through August 28th and registration becomes available on March 20th.*

**ALL members who were 2024 registered have already created their Login Accounts or a parent has created a Login Account to administer their minor children, so you are already set with your Login to get to your SWIMS Dashboard.**

**Athletes – if you have turned 17 this season, you must create your own Login Account.**

# **2025 Registrations;**

**Your club will be deciding on one of 2 options for renewing your membership.**

**1. Bulk Renewal – if your club opts in for Bulk Renewal, you will pay your club directly for your USA Swimming Membership and the club will renew your membership.**

**2. One Button Renewal – if your club opts in for One Button Renewal (Self Renewal), you will be able to register yourself (**or your family members**) directly from your SWIMS Dashboard instead having to separately login to your club's OMR link. You will pay USA Swimming directly for this option.**

**Your club will inform you of their selected option.**

**These Options are available to ONLY those who were 2024 Registered. ALL Others must still use the club's OMR link the same way as described in the pages below.**

**If you are planning to transfer to another club, please submit your transfer as soon as possible to the LSC Admin so it is processed before your renewal.**

**ALL NEW Members and Members Renewing who were NOT 2024 Registered, but registered at some time in the past, Must use a club's OMR link to register as explained in the pages below.**

**Remember, if you were EVER a member of USA Swimming, in Any Capacity, anywhere in the country, you are a Renewing Member. (**If you swam as a child 20 years ago and are joining now as a coach, you are renewing … if you were a member in California 10 years ago and you are joining a new team in New York, you are renewing**).**

**You MUST have your USA Swimming ID BEFORE you create a New Login Account so it can be linked you your login, you cannot go back and link your ID later.** 

**Email the AD LSC Admin for help obtaining your USA Swimming ID. Bill Faucett [office@adirondackswimming.org](mailto:office@adirondackswimming.org)**

### **Parents and USA Swimming Members**

SWIMS is the USA Swimming Database of all Members and associated information. Data, times, education, etc.

OMR is the Online Member Registration system.

The "Login Account" everyone needs to create has nothing to do with your SWIMS data Record. It is a secure login to provide access to the USA Swimming applications.

#### **1. EVERYONE must use the SWIMS 3.0 Link to create your Login Account.** <https://hub.usaswimming.org/landing>

- **2. ALL members ages 16 and older can and should create their own Login Accounts. All automated Education Courses MUST be initiated through the actual Member's Own Dashboard. Note: if an athlete uses a parent's login to take a course, the parent gets credit for taking the course.**
- **3. If you are now or were a member of USA Swimming in the Past, GET YOUR NEW USA Swimming ID FIRST. Your Club Admin or the LSC Admin can help you get your ID.**

**4. If you are a Non-Member Parent who needs a Login to Administrate your minor swimmers, create your login without linking any ID to it. After you have created your Login, add your swimmers as Family members.**

**NEW Members are those persons who NEVER EVER were registered to USA Swimming in Any Capacity.**

**This has nothing to do with the club you belonged to or the state you lived in in the past.**

**If you were an athlete member in California in 1999 and are now joining as a coach in NY, you RENEW. If you were an athlete member of a team in Ohio and have moved to NY, you are a RENEW.**

**If you're not 100% sure, email the LSC Admin and provide your full legal name, date of birth and the location where you believe you last registered so I can locate your SWIMS ID. [office@adirondackswimming.org](mailto:office@adirondackswimming.org)**

#### **Existing Members, BEFORE Creating Your Login, Get Your NEW USA-S ID from your Club Admin or the LSC Admin.**

## **The same login works for SWIMS 3.0, OMR and the "USA Swimming" phone app.**

**SWIMS 3.0 Link** <https://hub.usaswimming.org/landing> everybody uses this link to access their SWIMS dashboard. **OMR Links are unique to each club and must be obtained through your Club Admin.**

#### **Unattached Members are administrated by the LSC Admin.**

#### **1. Once you finish creating your Login, you cannot change it.**

If you are a member and didn't link your SWIMS record while creating your login, you cannot go back and fix it. You MUST completely delete your login and create a new one.

This has no effect on any of your USA Swimming information in SWIMS.

First, log in … **record the ID's of any family members and then Remove them from your family group** … print out any receipts for registration you have.

Second, on the top right of your screen you'll see "your name Settings Login/Logout". Select "Settings". Delete your account, then create a new login (you can use the exact same username, password and email). Be sure to have your ID ready to link your login to your SWIMS Record.

If you were never a member and want to join, first create your login using the SWIMS 3.0 link above. Once your login is created, Login using your club's OMR link and register as a member.

**2. New Athlete Members and Athletes transferring to AD from another LSC** must provide legal ID to prove age. *USA Swimming does NOT require proof of age, it is up to the individual LSC's if proof of age is required.*

AD does require a copy of an athlete's birth certificate or passport to confirm name and birthdate. Please send the copy directly to the LSC Admin. I don't suggest uploading to SWIMS.

*SWIMS does not notify me of any birth certificate loads, so if you do upload, you still need to let me know.* You are welcome to email a copy or you can certainly mail it if you feel uncomfortable with email.

Legal ID is NOT shared with anyone. I confirm the athlete's information and retain a printed copy only until the end of the registration season and then they are destroyed.

Parents, Club Admins, Registrars, Coaches, etc., cannot edit an athlete's date of birth in SWIMS. Only an LSC Admin or someone with higher security can edit birthdates.

**Without proof of age, AD restricts athletes to swimming in Open/Senior events only at sanctioned meets.**

**If you have any questions, please contact me, Bill Faucett, [office@adirondackswimming.org](mailto:office@adirondackswimming.org) If you need to mail anything to me 4 Edwin Drive, Charlton, NY 12019**

# **Special Note on Creating a Login**

**We have had a lot of issues with parents creating New Members Records in SWIMS for their children or themselves, when they are truly a Renewing Member. This is a real issue as the original SWIMS record contains all of your member history of registration and recorded times. We need everyone to take a minute and do the initial set up more carefully. If you are not sure, ask first. Contact your Club Admin or the LSC Admin.**

### **LSC Admin, Bill Faucett [office@adirondackswimming.org](mailto:office@adirondackswimming.org)**

Anyone who has EVER been a USA Swimming Member will be Renewing when registering This applies to Adult Members who used to be Athlete Members.

To help avoid duplication, anyone who has ever been a member in the past and any Parent who is setting up a Non-Member Parent Login, must use the general SWIMS 3.0 link to set up your initial Login. <https://hub.usaswimming.org/landing>

If you were a past member, contact your Club Admin or the LSC Admin FIRST to get your new USA Swimming ID. Then complete the login creation and link your ID to the login. You cannot link an ID after the login has been created. The only option is to delete the login and start over.

If you are a Parent who is NOT a member, create your login without linking any ID to the initial set up.

*Parents must add their swimmers to their Family Dashboard. Existing member children can be added from the SWIMS 3.0 login. New children will be added automatically to the Family Dashboard when they are added as new athletes using your club's OMR link.*

After the login is set up you can use your club's OMR link to register yourself or your swimmers in your family.

# Legal ID – Proof of Age

Adirondack Swimming Requires Legal ID for ALL NEW to USA Swimming ATHLETE MEMBERS and for ALL ATHLETES WHO TRANSFER FROM ANOTHER LSC TO ADIRONDACK. Be sure to email a copy of your athlete's Legal ID (Birth Certificate or Passport) to the LSC Admin at [office@adirondackswimming.org.](mailto:office@adirondackswimming.org) Please include the club the athlete has joined in the email.

**Athletes who have not provided legal ID will NOT be allowed to enter any age specific events at AD meets until such ID has been provided. These athletes may only enter Open or Senior events until legal ID is provided.**

#### *SWIMS has an option for parents to Upload a copy of the swimmer's birth certificate. USA Swimming has no need for your child's birth certificates. Please DO NOT upload.*

Email or mail the copy directly to the LSC Admin. [office@adirondackswimming.org](mailto:office@adirondackswimming.org) Your child's birthdate and name spelling will be confirmed in their SWIMS record. No one below the LSC Admin level (including parents) can edit birthdates once they are confirmed. We do not retain any copies of your child's ID.

Transfer Forms are still required in AD. The transfer form can be found on the FORMS page of the AD web site. The form can be filled out using Adobe Acrobat or Adobe Reader. When filled in, save the file using "Save As" and name the file the name of the athlete being transferred. Email the file to the LSC Admin at [office@adirondackswimming.org](mailto:office@adirondackswimming.org) . There is no transfer fee but a completed Transfer Form is Required for all Athlete Transfers to confirm the request.

# This is what the Security Login Screen Look Like (without my Name)

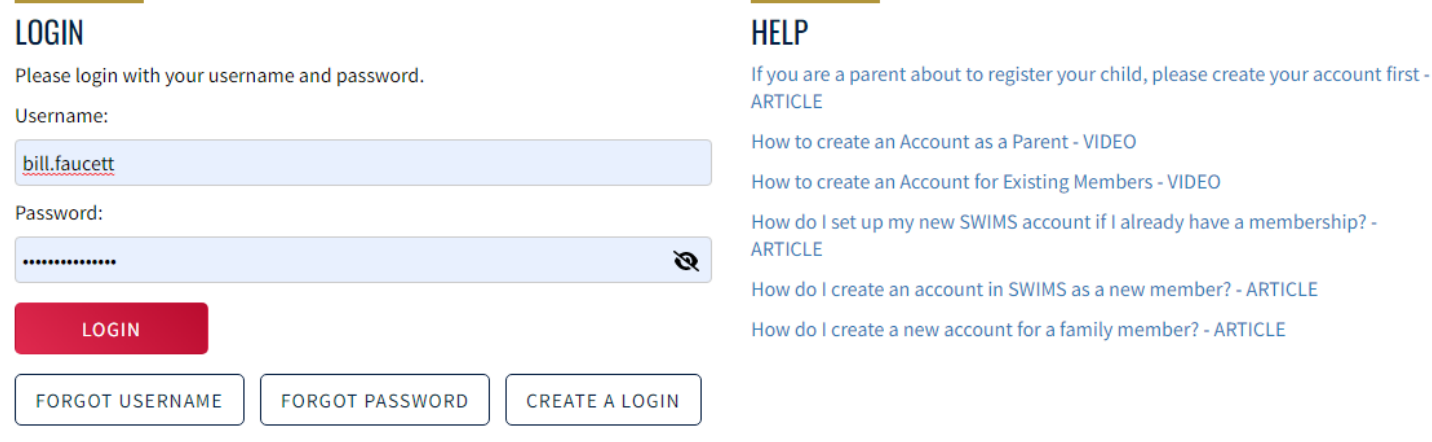

# **Membership Upgrades**

There is a new process for Upgrading Memberships. Upgrades can be done for the following member types;

Flex Athlete can be upgraded to Premium Athlete Season 1 Athlete can be upgraded to Premium Athlete Non-Athlete Administrator can be upgraded to Non-Athlete Other, Official or Coach

#### Upgrades are now done from your member Dashboard after you login to SWIMS 3.0, NOT OMR.

#### **Upgrading Flex or Seasonal Membership**

- A member can only upgrade from Seasonal to Premium prior to the expiration date of their Seasonal Membership or from Flex to Premium prior to August 31<sup>st</sup>.
- USA Swimming will not refund any Seasonal Membership payments after the Seasonal expiration date.
- Once a Seasonal membership expires, full payment for a Premium Membership is required. The member will need to use the club specific OMR link to register (Upgrade will not be available.)